# **WebGL Academy**

# **Correction**

```
GL = CANVAS.getContext("experimental-webgl", {antialias: false});
```
Both Edge and IE still require "experimental-webgl".

## **1. 2D coloured triangle Exercises**

• Add a second triangle to fill the canvas.

Lines 74

(re-arrange to make meaning a bit clearer)

```
//POINTS :
var triangle_vertex = [
// colour | position
    -1, -1, 0, 0, 1, //first corner: -> bottom left of the viewport
     1, -1, 1, 1, 0, //bottom right of the viewport
                           1, 1, 1, 0, 0 //top right of the viewport
];
```

```
//POINTS :
var triangle_vertex = [
// colour | position
    -1, -1, 0, 0, 1, //first corner: -> bottom left of the viewport
                           1, -1, 1, 1, 0, //bottom right of the viewport
                           1, 1, 1, 0, 0, //top right of the viewport
    -1, -1, 0, 1, 1, //first corner: -> bottom left of the viewport
    -1, 1, 1, 1, 1, //top left of the viewport
         1, 1, 0, 0, 0 //top right of the viewport
];
```

```
//FACES :
var triangle_faces = [0, 1, 2, 3, 4, 5];
```
GL.drawElements(GL.TRIANGLES, **6**, GL.UNSIGNED\_SHORT, 0);

Repeats some data. Alternative, call drawElements twice, or use a strip of fan. Fiddly, (winding order).

```
П
  void gl.drawElements(mode, count, type, offset);
```
https://developer.mozilla.org/en-US/docs/Web/API/WebGLRenderingContext/drawElements

 **Extra credit** - Try the above with only four points to render a square (GL.TRIANGLE\_STRIP or GL.TRIANGLE\_FAN). Notes: reuses colour, fan is usually slow.

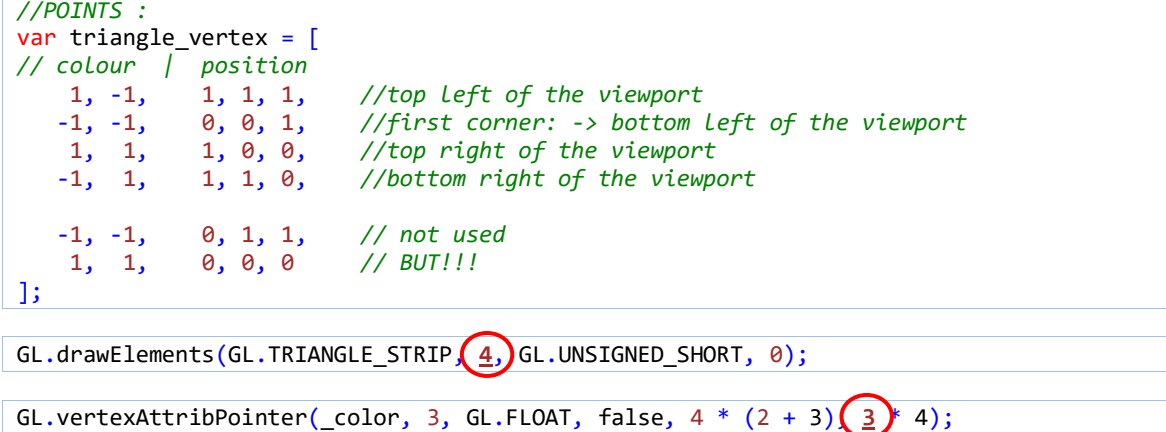

## **2. 3D coloured triangle Exercises**

- Try to rotate the triangle around each axis X, Y, Z (already done – derp)
- Change the triangle to a square,

(as above – dorp)

Move the square with a funky sinusoidal movement.

Rather open to interpretation, but…

Transformation matrix (4×4 matrix) – the notation is a bit ropey

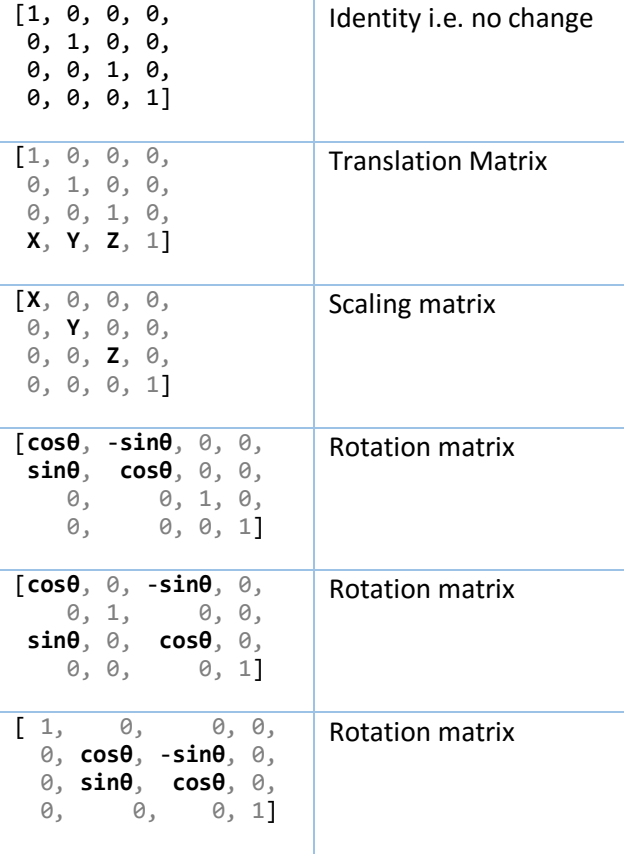

# **lib.js**

```
moveToX: function(m, t) {
 m[12]=t;
},
moveToY: function(m, t) {
 m[13]=t;
},
translateX: function(m, t) {
 m[12]+=t;},
```
# **script.js**

Comment out the rotate\* functions to calm things down:

```
var posX = 0;var posY = 0;
var time_old=0;
var animate=function(time) {
  var dt=time-time_old;
   posX+=dt*0.003;
  posY+=dt*0.001; LIBS.moveToX(MOVEMATRIX, Math.cos(posX));
   LIBS.moveToY(MOVEMATRIX, Math.cos(posY));
```
### **2. 3D coloured cube Exercises**

• Replace the cube by a cone.

Change GL.drawElements(GL.TRIANGLES, 6\*2\*3, GL.UNSIGNED\_SHORT, 0);

Remove points at top to single point

- Centre top point
- Add points to the side
- Make it grayscale by modifying only the fragment shader.

Equal RGB values / averaged values  $(R + G + B / 3)$ 

Weighted values ((0.3 \* R) + (0.59 \* G) + (0.11 \* B))

Weighted values more closely represent sensitivity of the eye to each colour

# **Pixel Spirit**

**Book of Shadows** http://editor.thebookofshaders.com

http://www.iquilezles.org/apps/graphtoy/ https://thebookofshaders.com/glossary/

# **Some On-line editors**

https://www.shadertoy.com https://shaderfrog.com/app http://glslsandbox.com http://shdr.bkcore.com

# **Shader Material Editors**

http://cyos.babylonjs.com – for materials useful templates http://www.kickjs.org/example/shader\_editor/shader\_editor.html

# **Some Background**

**linear**  $y = mx + c$ **quadratic**  $y = x^*x^*x + x^*x - x$ **sinusoidal**  $y = sin(x)$  $y = cos(x)$ 

**Step and Smoothstep**

```
Basic
```
}

```
void main() {
     vec2 st = gl_FragCoord.xy/u_resolution.xy;
     st.x *= u_resolution.x/u_resolution.y;
    vec3 color = vec3(0.);
    color = vec3(st.x);gl_FragColor = vec4(color, 1.0);
```
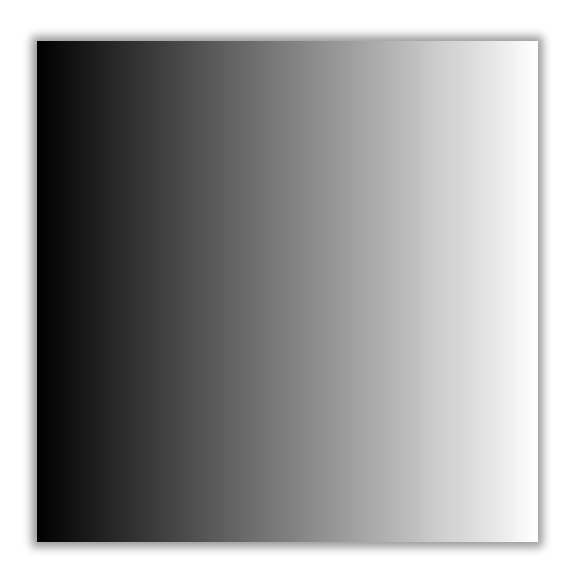

### **Step non-function**

}

```
void main() {
    vec2 st = gl_FragCoord.xy/u_resolution.xy;
    st.x *= u_resolution.x/u_resolution.y;
   vec3 color = vec3(0.);
   st.x = st.x > 0.5 ? 0.0: 1.0;color = vec3(st.x);gl_FragColor = vec4(color, 1.0);
```
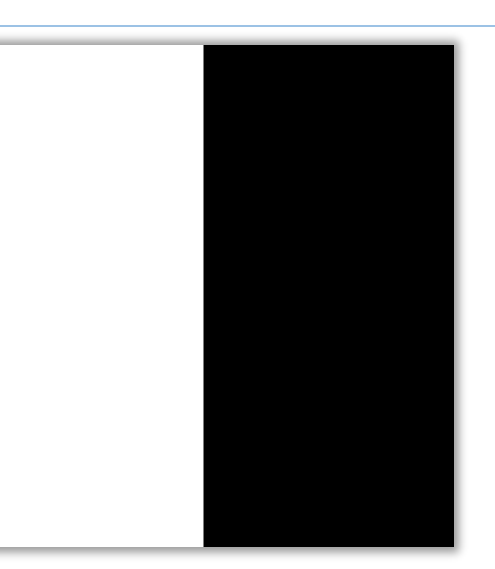

#### **Step function**

}

```
void main() {
   vec2 st = gl_FragCoord.xy/u_resolution.xy;
    st.x *= u_resolution.x/u_resolution.y;
   vec3 color = vec3(0.);st.x = step(st.x, 0.5);color = vec3(st.x);gl_FragColor = vec4(color, 1.0);
```
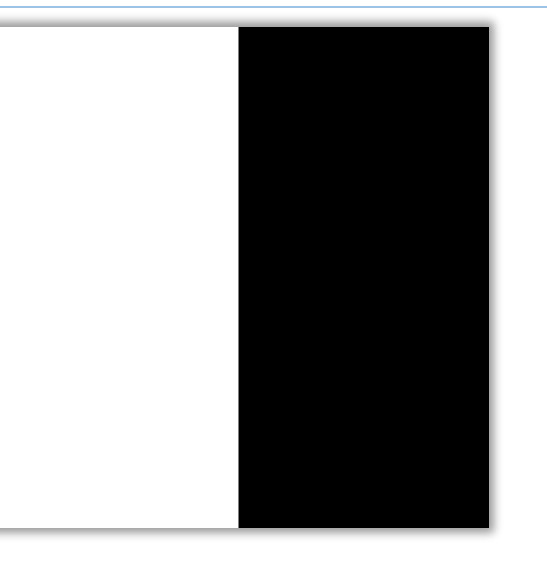

### **Smoothstep function**

```
void main() {
 vec2 st = gl_FragCoord.xy/u_resolution.xy;
 st.x *= u_resolution.x/u_resolution.y;
   vec3 color = vec3(0.);
   st.x = smoothstep(st.x, 0.75, 0.5);
   color = vec3(st.x);gl_FragColor = vec4(color, 1.0);}
```
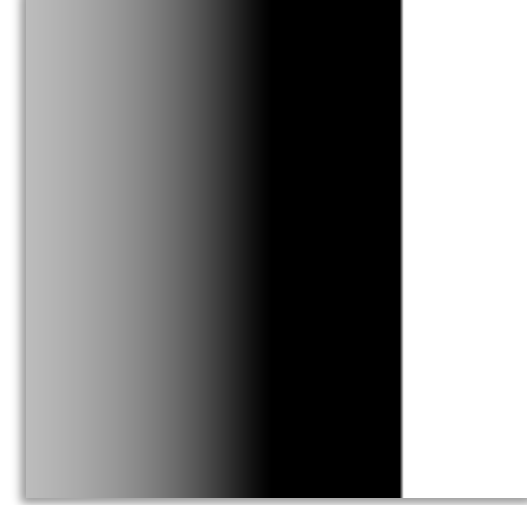

## **Solutions**

https://github.com/patriciogonzalezvivo/PixelSpiritDeck/tree/master/00-elements